# **WEB PORTAL | COMPANY SET-UP**

GENERAL INFO MY TEAM MY FLEET **SETTINGS** 

## MY COMPANY Users, Trucks & Drivers

## **TruckIT Web Portal**

Once you have created a Username and Password, you're ready to login to the TruckIT portal and begin setting up your company on the My Company page.

### LOGIN

#### **Portal URL: Username and Password:**

#### portal.truckit.com

Enter Username and Password to access the TruckIT portal

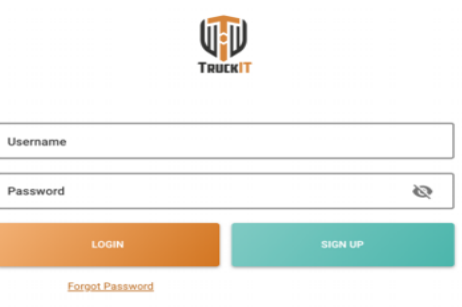

## **MY COMPANY**

Now that you have successfully logged into the TruckIT portal, you will go to the My Company page to set-up your company. There are three tabs on this page for you to add trucks to your fleet, add drivers/dispatchers to your team, and complete your company profile with settings for job filters and preferred notifications.

### **My Company Checklist:**

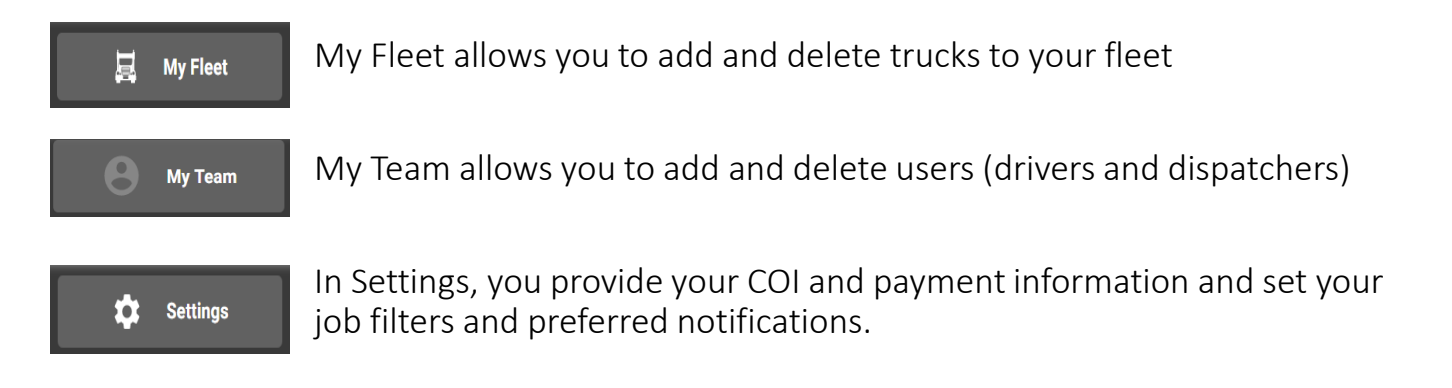

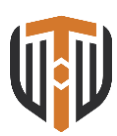

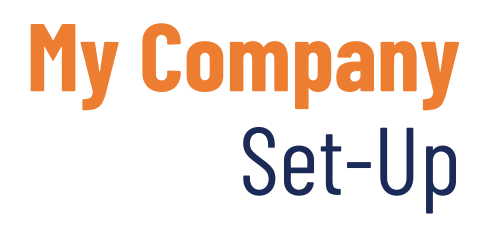

## Complete your company profile with settings:

- General Data
- COI Info
- Payment Contact
- Set-Up settings for job filters
- Preferred notifications

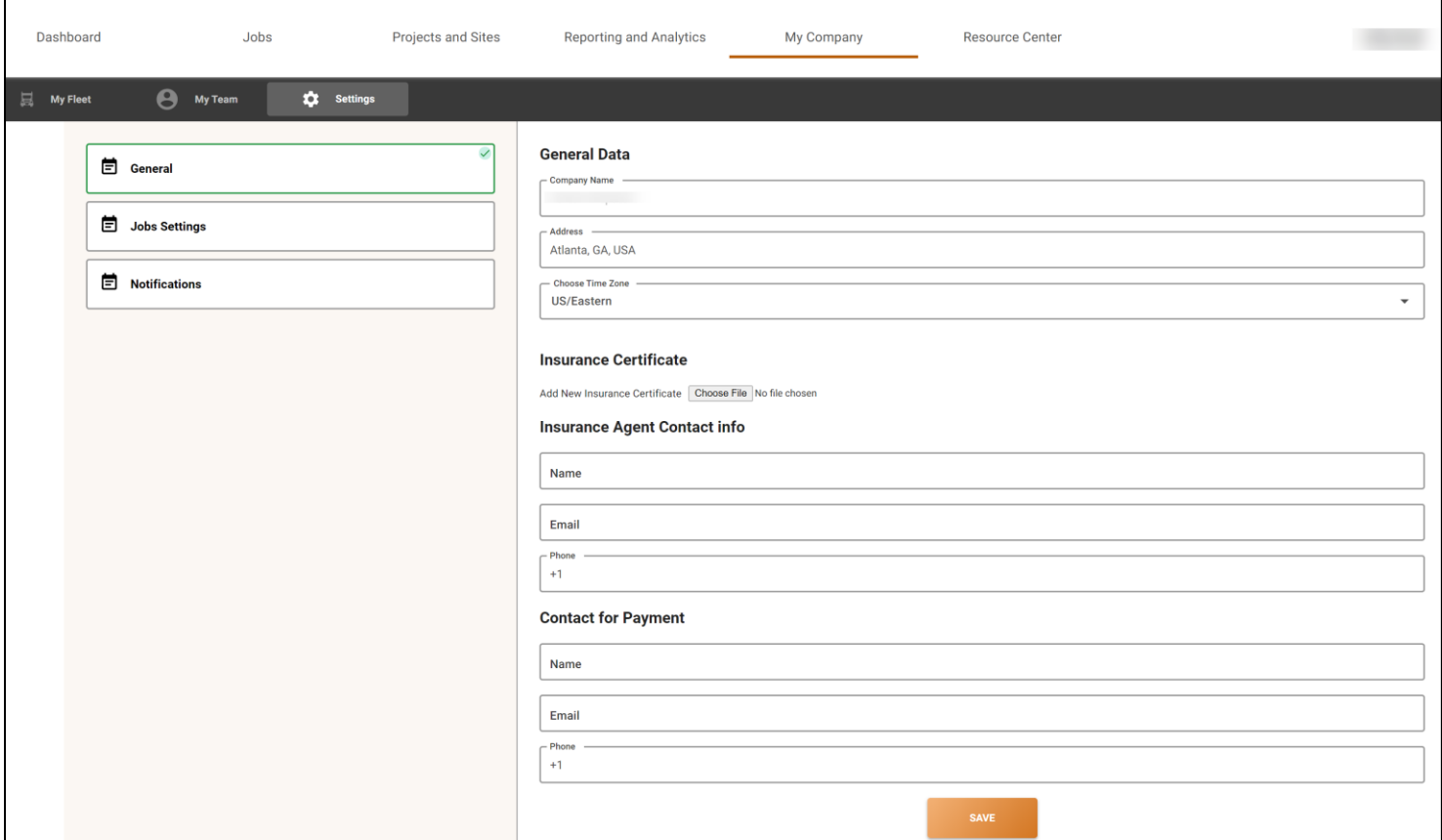

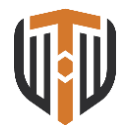